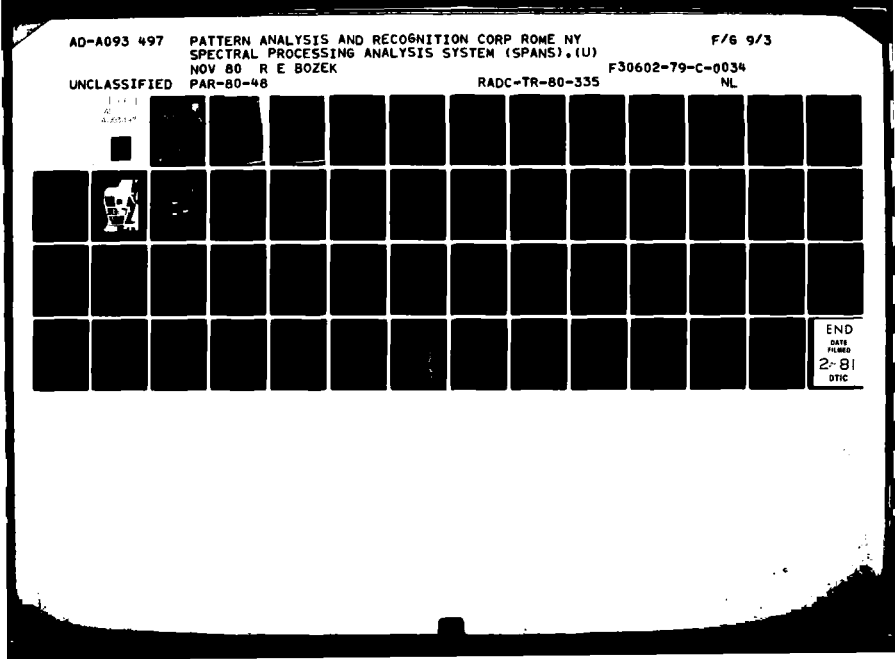

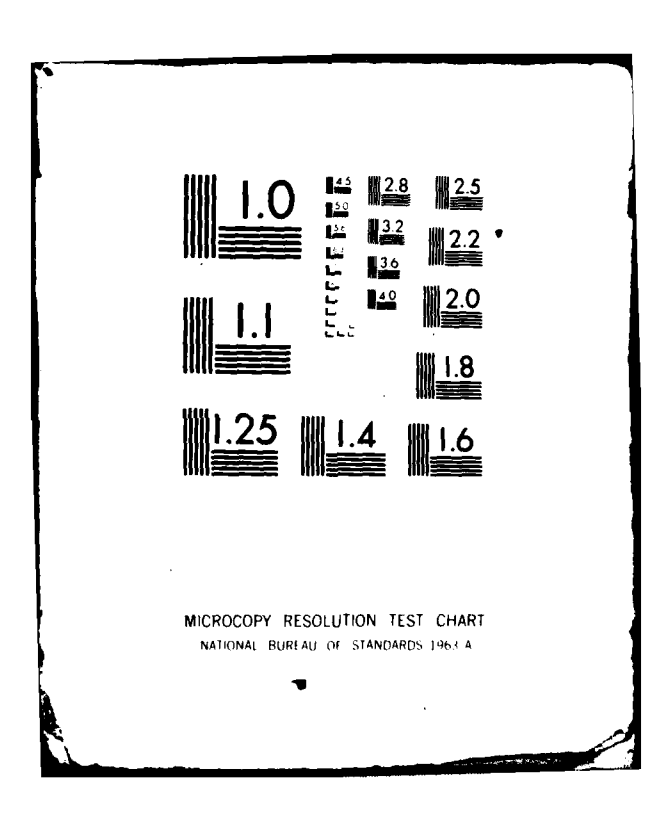

# SWEDIAL RICE STANDE **TELEVISION** SYSTEM (SPANS)

Pattern Analysis and Recognition Co

**Infrast & Boxek** 

 $\frac{5}{3}$ 

N

ATTOMATIC STATE AND PROP **URON'S** 

議

{ ∰ି ବେ ROME A  $\mathbb{R}^n \times \mathbb{R}^n$ Air Force Systems County

لمدبرت

کی از بن با<del>جها ایسا به استباده است</del>

 $\lambda$ 

150 Shimiles and 170 May 200

mand The 200335 has been rendered and in contextable and

Melon GMan, g.

APPROVED:

MELVIN G. MANOR, JR. Project Engineer

APPROVED:

Our Sunt

OWEN R. LAWTER, Colonel, USAF Chief, Intelligence and Reconnaissance Division

ros me comunose: Sulla

**NAST STANDARD AND** 

m

 $\sim$ 

المرابط المتعاقب وتنصيص السا

rada d

If your address has changed or if you wish as well<br>mailing list, or if the addresses is well write and plasse notify hat: (TRAA) oriffies AFS at 1944. .<br>تاریخ با با برای برای با maintaining a current mailing list.

Do not return this copy. Betain or destroy.

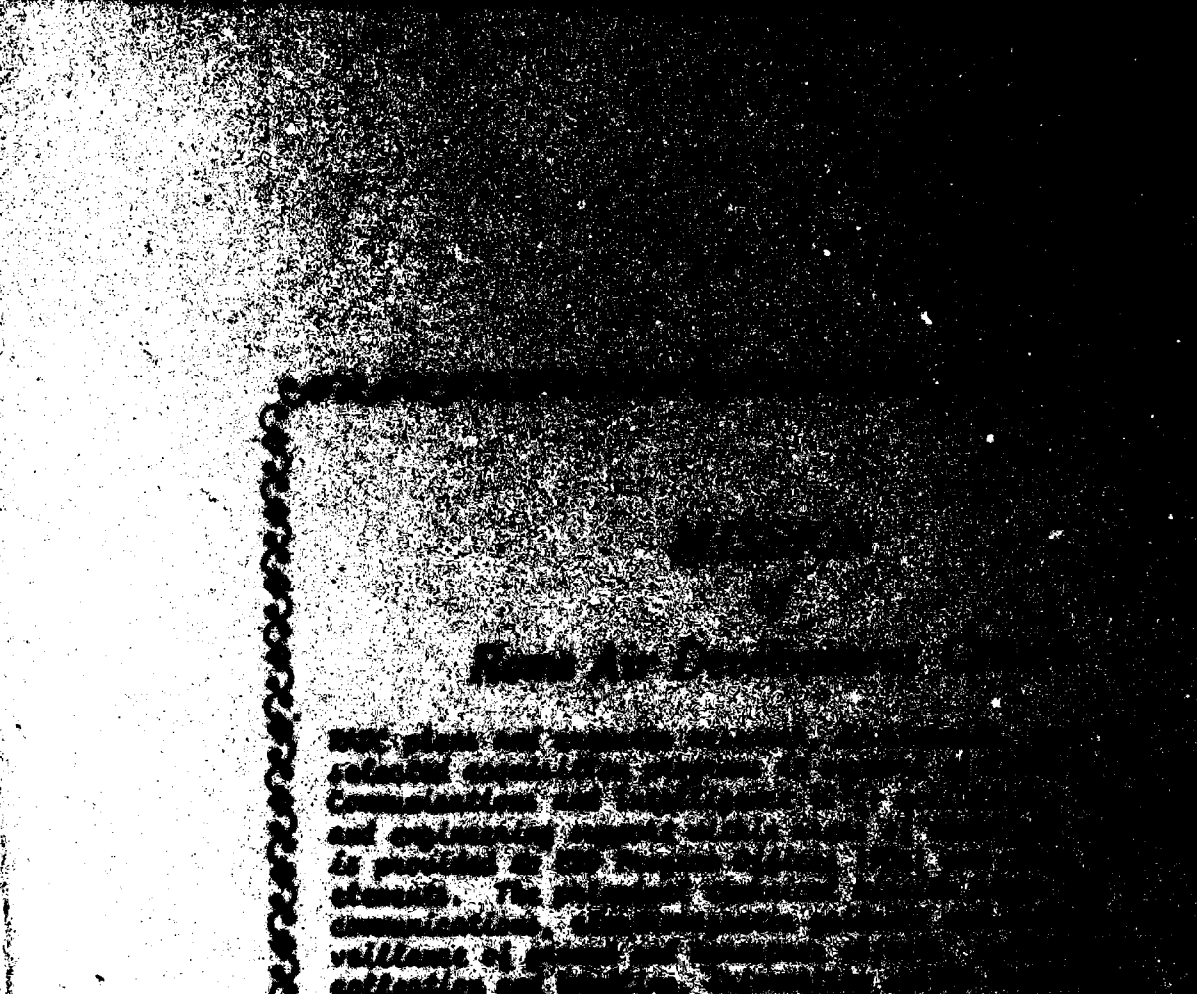

PAR-80-48 UNCLASSIFIE SECURITY CLASSICICATION OF THIS PAGE (When Deterthfored) READ INSTRUCTIONS<br>BEFORE COMPLETING FORM **EPORT DOCUMENTATION PAGE** 18 'S CATALOG NUMBER **COVT ACCESSION NO** τ RECUR **RADC** TR-80-335 9 AO9-**COVERED** Final Technical Report. SPECTRAL PROCESSING ANALYSIS SYSTEM (SPANS) 6 برچ Nov  $78 - \text{J}u1$  80 Þ. **FERFORMING ORG. REPORT NUMBER** 8. CONT Robert E. **Bozek** F30602-79-**ต์ต**่34 Ċ. 9. PERFORMING ORGANIZATION NAME AND ADDRESS **PROGRAM ELEMENT PROJE** ᅲ T, TASK Pattern Analysis and Recognition Corporation 31022F 228 Liberty Plaza R1352730 ้16 Rome NY 13440 11. CONTROLLING OFFICE NAME AND ADDRESS **REPORT DAY Nove** i۵۵ Rome Air Development Center (IRAA) Griffiss AFB NY 13441  $\overline{\vec{3}}$ NUMBER OF PAGES 15. SECURITY CLASS. (of this report) 14. MONITORING AGENCY NAME & ADDRESS(If dil **Controlling Office**) UNCLASSIFIED Same 2 סו 154. DECLASSIFICATION/DOWNGRADING  $N/A$ 16. DISTRIBUTION STATEMENT (of this Report) Approved for public release; distribution unlimited. 17. DISTRIBUTION STATEMENT (of the abatract entered in Block 20, if different from Report) Same 18. SUPPLEMENTARY NOTES RADC Project Engineer: Melvin G. Manor, Jr. (IRAA) 9. KEY WORDS (Continue on reverse side if necessary and identify by block number) Signal Processing Data Handling & Display Computer Applications 20. ABSTRACT (Continue on reverse side if necessary and identity by block number)<br>F This effort designed and developed a real-time on-line signal processing and analysis system. Capabilities include off-line/on-line signal processing to 100 KHz, time and frequency domain transformations, high speed and high resolution refresh graphics. This report is an introduction to the system's hardware and software capabilities. DD 1,50RM 73 1473 UNCLASSIFIED EDITION OF 1 NOV 45 IS OBSOLETE SECURITY CLASSIFICATION OF THIS PAGE (When 390101

# TABLE OF CONTENTS

.<br>In 1940, even bande agent

 $\tau \sim \tau_{\rm max}$  ,  $\gamma$ 

an de la compagnie de la compagnie de la compagnie de la compagnie de la compagnie de la compagnie de la compa<br>La compagnie de la compagnie de la compagnie de la compagnie de la compagnie de la compagnie de la compagnie d

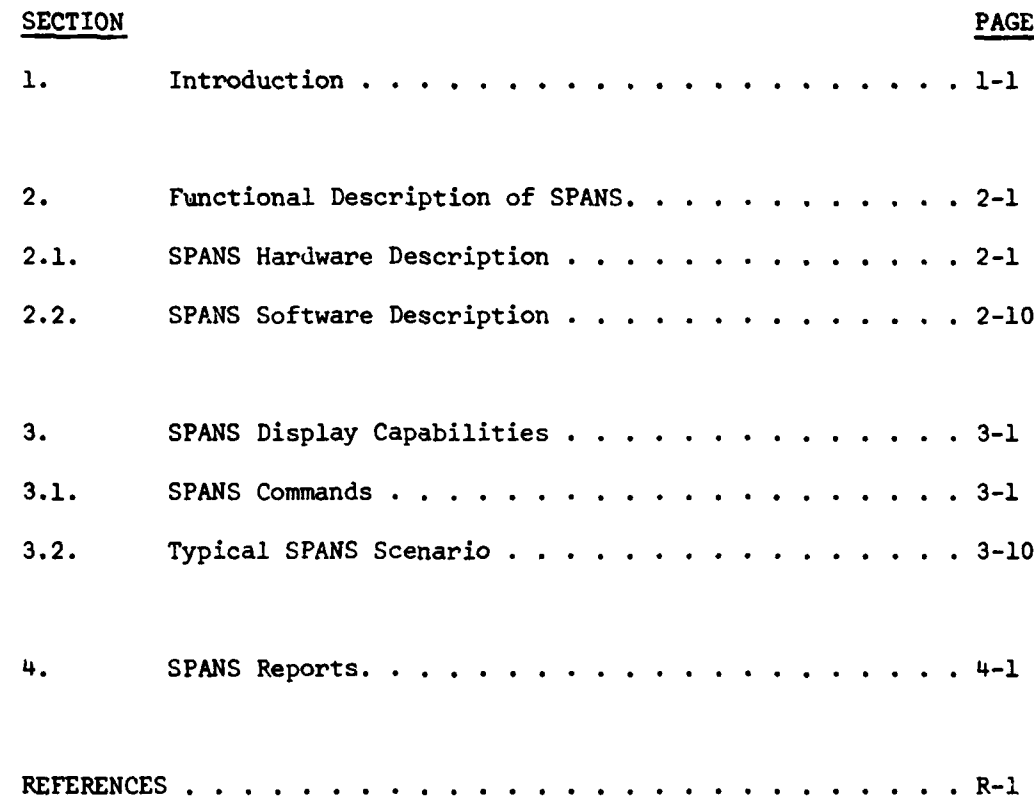

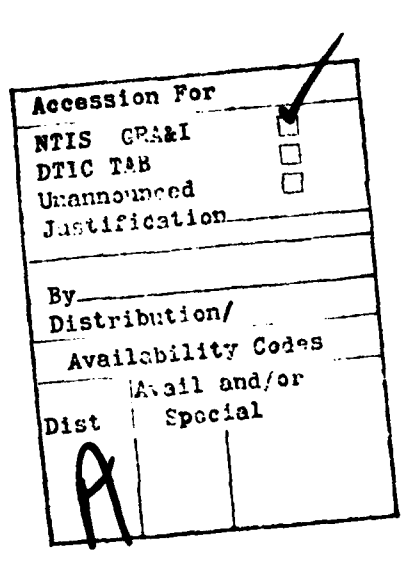

 $\mathbf{i}$ 

 $\lambda$ 

-- - -

# **LIST** OF **FIGURES**

-<br>|-

 $\overline{\mathbf{1}}$ 

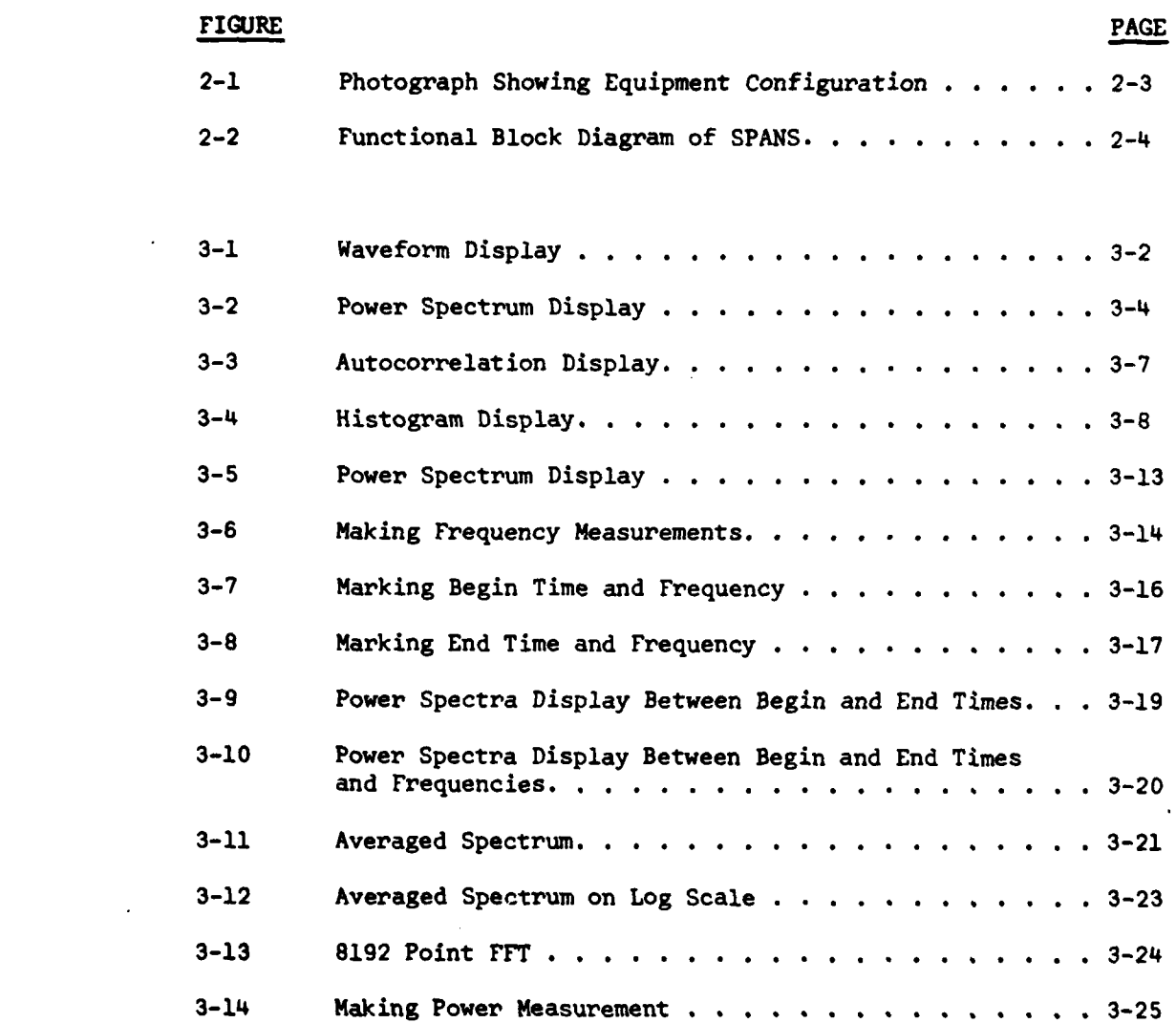

 $\mathbf{ii}$ 

**%**

# LIST OF **TABLES**

**ARCHIVE** 

Ť

**STARS** 

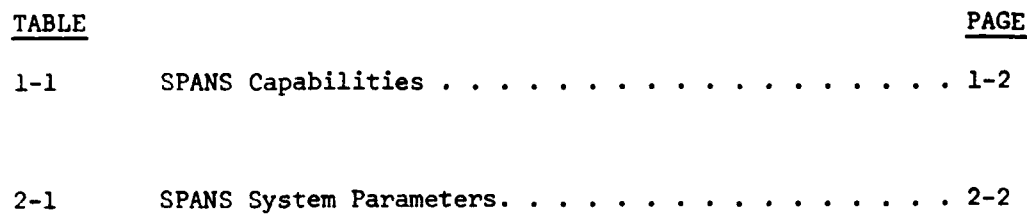

lil

↖

 $\ddot{\phantom{0}}$ 

# **EVALUATION**

Contract No.: **F30602-79-C-0034,** "Spectral Processing Analysis System **(SPANS)** This contract was in support of TPO RIA, FTD Telemetry Intelligence Applications Support. FTD has the requirement to process large amounts of noisy data. This effort implemented a real-time, on-line signal processing system at FTD. Additional work is on-going and programmed to improve the system.

Melvin I Maner, y

**MELVIN G. MANOR, Jr.<br>Project Engineer** 

r

SECTION **1**

# INTRODUCTION

Under RADC Contract **F30602-79-C-0034** Pattern Analysis and Recognition (PAR) Corporation has designed and developed a real-time Signal Processing and Analysis System **(SPANS)** for the Foreign Technology Division (FTD) of the Air Force located at Wright Patterson Air Force Base in Dayton, Ohio. The objective of **SPANS** was to enhance existing signal processing capabilities at FTD.

Development of **SPANS** began in September **1978** with a set of system requirements termed the Statement of Work (SOW) being provided to PAR **by** RADO. The requirements were reviewed and the design of **SPANS** began. State-of-the-art digital processing equipment was purchased and configured into four racks of equipment and real-time software developed. The system software was developed to provide sophisticated waveform and spectral displays as well as an efficient means of making frequency and amplitude measurements. The effort culminated in June of **1980** with the successful installation of **SPANS** at MT. Basic **SPANS** capabilities are listed in Table **1-1.**

This report represents the final technical report delivered on the **SPANS** effort and is meant to be an introduction to the **SPANS** hardware and software capabilities. Detailed descriptions of **SPANS** can be found in the several reports generated during the effort.

On-Line/Off-Line Signal Processing to **100** KHz An Off-Line Mode for Detailed Analysis Time and Frequency Domain Transformations High Resolution Refresh Graphics On-Line and Off-Line Audio Monitoring Automatic Control of Analog Recorder

Table **1-1** SPANS Capabilities

ا که سما

 $\sim$ 

In Section 2 of this report a description of the SPANS hardware and software configuration is given. In Section 3 SPANS display capabilities are introduced. Finally, in Section 4 the reader is introduced to the various reports written during the course of the SPANS effort which contain more detailed information concerning SPANS that may not appear in this document.

 $\mathbf{z}$  , and  $\mathbf{z}$  , and  $\mathbf{z}$ 

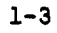

#### SECTION 2

### **FUNCTIONAL** DESCRIPTION OF **SPANS**

In this section is described the hardware and software which comprises the **SPANS** system. First we take a look at the hardware configuration in Section 2.1. and then discuss **SPANS** software in Section 2.2. Table 2-1 summarizes both hardware and software system parameters.

### 2.1. **SPANS** HARDWARE DESCRIPTION

Figure 2-1 is a photograph of the **SPANS** system. **SPANS** consists of four racks of analog and digital processing equipment, a disk and computer terminal. The entire configuration runs off a 3-phase, **5** wire power source. As indicated in Figure 2-2, the **SPANS** hardware can be logically divided into the following functional units:

- o System Control
- o Analog Preprocessing
- **0** Data Processing

o Display Generation.

These functional units will now be described.

1. Basic Display Options

 $\ddot{\cdot}$  $\overline{\phantom{a}}$ 

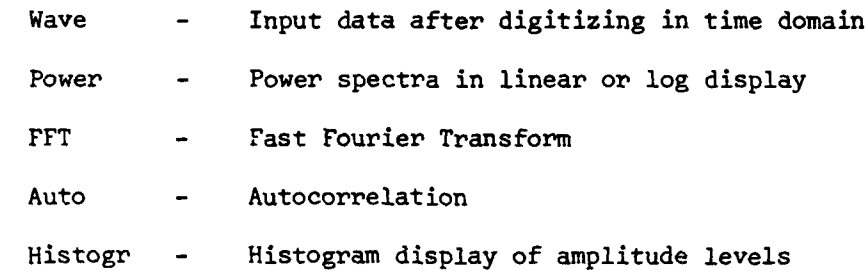

 $4000$ 

2. Input impedence - of patch panel - 50 ohm

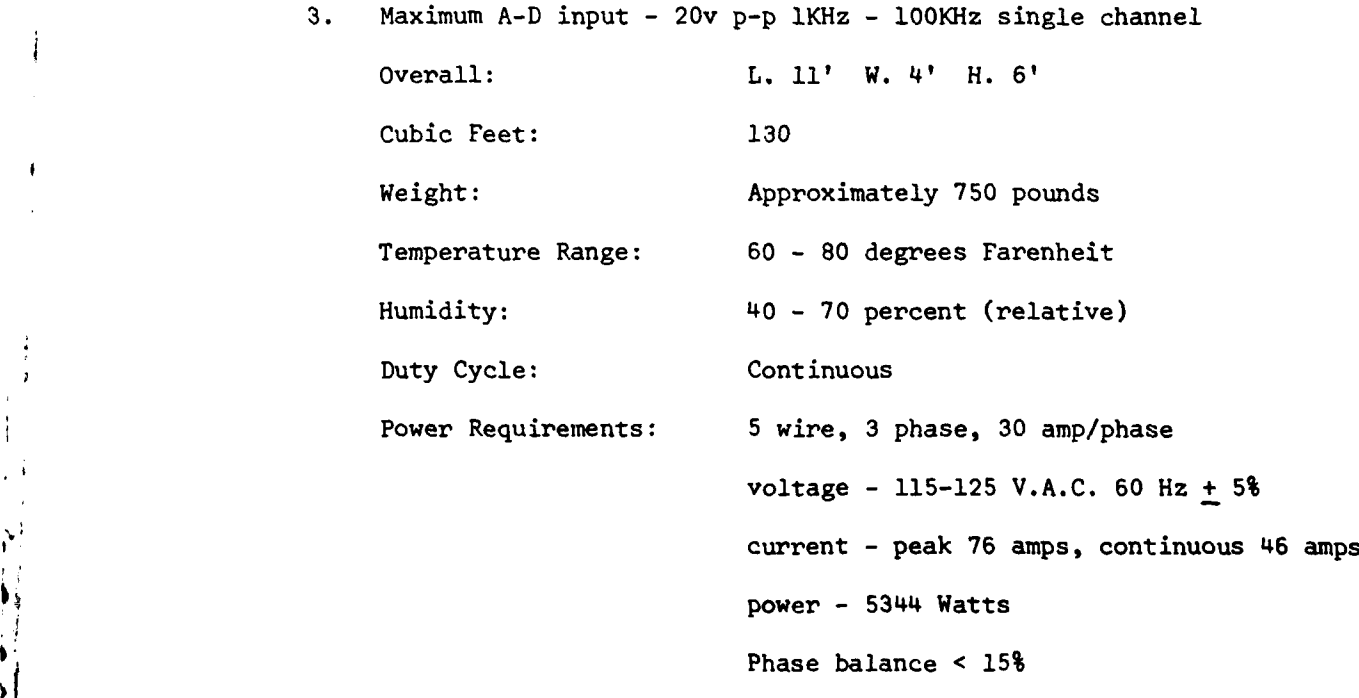

Table 2-1 SPANS System Parameters

2-2

دياسية سما

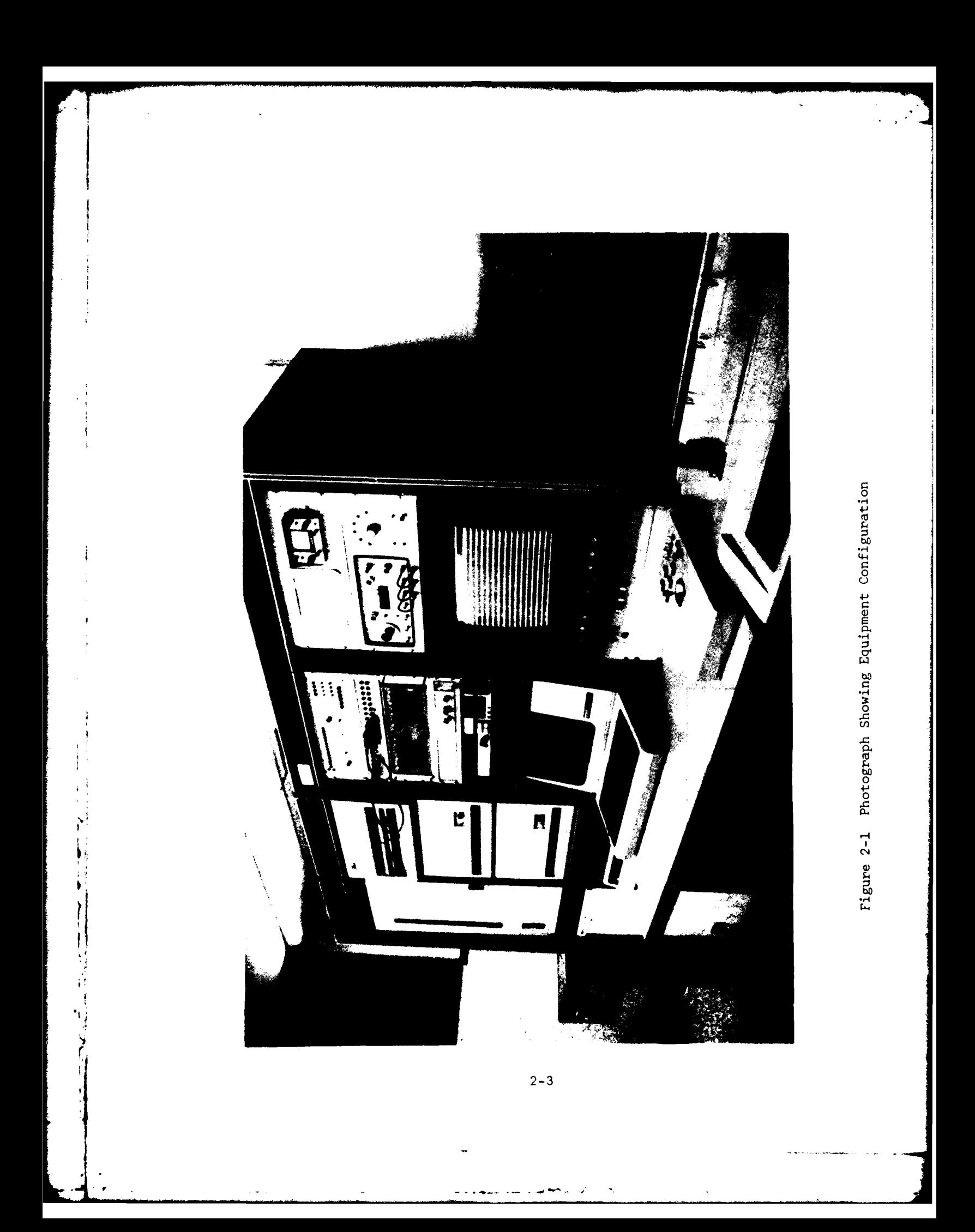

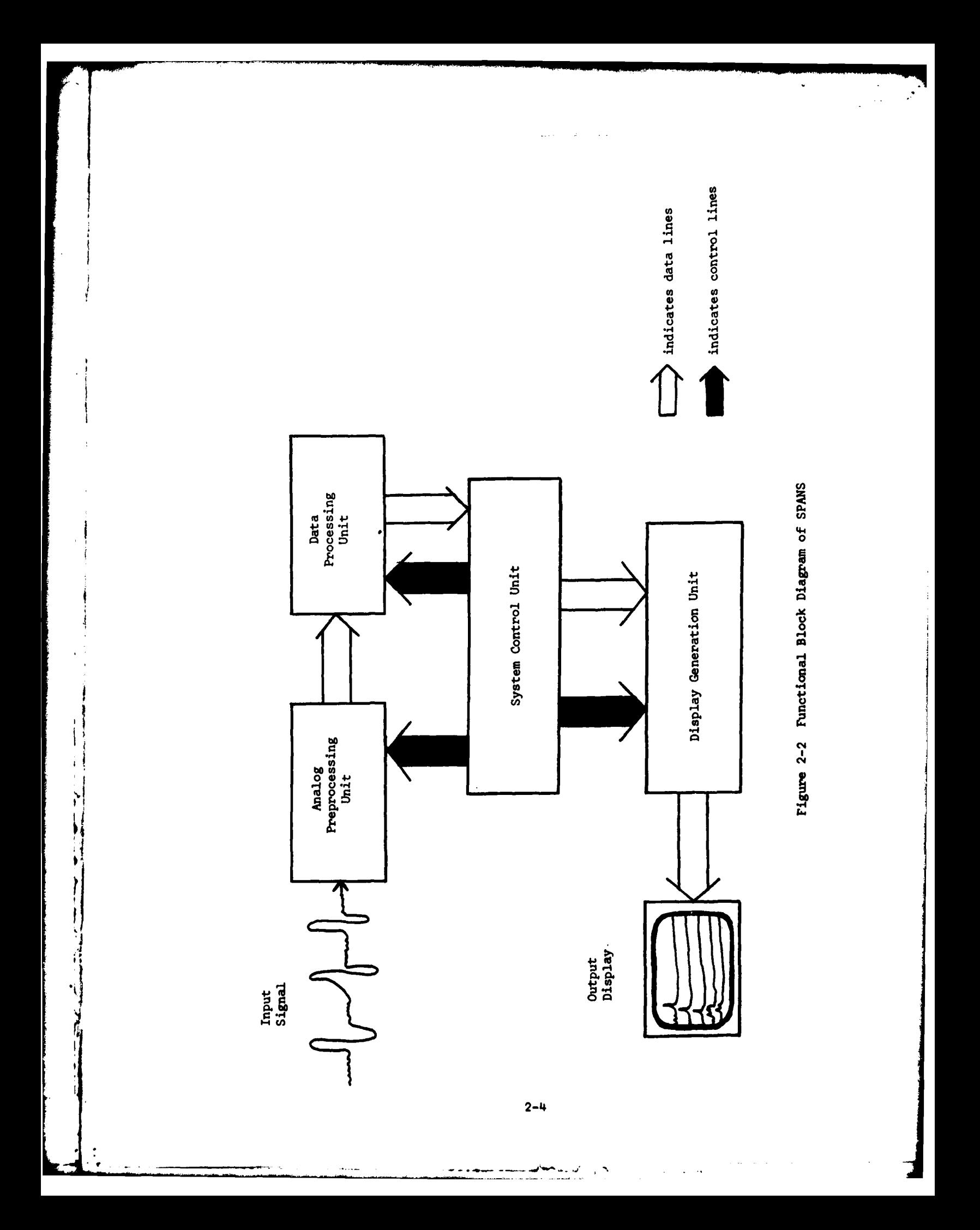

### System Control Unit

System control is provided by operator interaction with a Digital Equipment Corporation PDP-11/34 minicomputer. In addition to the 11/34 computer, this unit encompasses a VT-100 CRT which is the prime method of communication between the operator and the SPANS program, a LA36 Decwriter II terminal currently being used as a backup device, and two RL01 cartridge disk drives for program storage. The PDP-11/34 contains 32,768 words of fast MOS memory. Operator commands input on the VT-100 CRT are interpreted by software in the  $11/34$ . The  $11/34$ then loads the appropriate software into memory and the appropriate action is taken.

### Analog Preprocessing Unit

Input to the system is made via the Analog Preprocessing Unit which is comprised of a Trompeter 40 jack patch panel, Krohn Hite Model 3323 variable electronic filter, Preston XWB 8300 wideband adjustable amplifier, a 15 bit Preston GMAD1 analog-to-digital con-<br>verter, signal monitors and digitizer clock control.

The analog time varying signal is patched to the filter to band limit signal frequency content prior to digitizing. The signal is bandlimited to less than one half of the sample frequency to prevent the phenomenon termed in the literature as "aliasing." Aliasing comes about

when signal frequencies greater than one half the sample rate are digitized. These undersampled signals then take on the identity of lower frequency signals and thus the term "aliasing."

The output of the filter is then amplified **by** the Preston amplifier to match the signal level to the input range of the digitizer thus making use of the total dynamic range provided **by** the **15** bit converter.

Signal level monitoring is made possible **by** both a MINI oscilloscope and over and under voltage **LED** indicators.

Sampling rate is set in one of two ways. The first involves setting up the dials on a Wavetek frequency synthesizer. The other method is **by** inputting a reference signal into a clocking circuit developed **by** PAR. The circuit provides the capability of multiplying up the frequency of the reference **by 1,** 2, 4, **8,** or **16** times and phaselocking the resulting output signal to the input reference signal. This latter method of digitizer clock generation ia used when processing analog tapes on which a reference track has been recorded. By slaving the digitizing speed to the recorded reference, compensation is made for wow and flutter effects associated with tape recorder speed fluctua-<br>tions.

In addition, the capability for audio monitoring of the input signal is provided by a Realistic audio amplifier, speaker/headphone combination and a DEC AAll-K 4 channel digital-to-analog converter which is necessary for monitoring data previously stored on disk.

Automatic control of an analog recorder is made possible **by** a Systron Donner 8154 tape reader/generator/search and control unit. This unit is used to automatically locate events of interest on analog tape on which a time code reference has been previously recorded. Time code format may be either 200 Hz or 1 KHz in the XR3 format.

## Data Processing Unit

The data processing unit consists of a Floating Point System AP-120B array processor, interface to the Preston analog-to-digital converter, **CDC** disk drive and interface to the PDP-11/34 minicomputer. Program instructions for the AP-120B are loaded by the PDP-II/34. Typically, each new option selected by the operator initiates the loading of a new program into the program source memory of the AP.

In one mode of operation termed the on-line mode, the AP accepts data from the Preston analog-to-digital converter, performs various transformations on the data and transfers the resulting output data points to the PDP-11/34 minicomputer which passes the results to the

2-7

\_\_\_\_\_\_\_\_\_\_\_\_\_\_\_\_\_\_\_\_\_\_\_\_\_\_\_\_\_\_\_\_\_\_\_\_\_\_\_\_\_\_\_\_\_\_\_\_\_\_\_

display generation unit. While data is being processed the raw data is also recorded on a mass storage device for subsequent off-line analysis.

In the off-line mode, data is input from disk storage and processed in a manner similar to that of the on-line mode.

The AP-120B contains 32K of fast **167** nanosecond main data memory, 1K of random access table memory, 1.5K of read only table memory, and 2K of program source memory. The arithmetic unit of the AP is essentially a pipeline processor. Multiplies and adds are performed simultaneously at up to **6** MHz rates. **All** computations are performed in **38** bit floating point for maximum accuracy.

Interface to the PDP-11/34 computer is through a standard host interface supplied **by** Floating Point Systems.

Direct interface to the analog-to-digital converter was made possible **by** use of the I0P16 digital I/O port provided as an option **by FPS** and control logic developed **by** PAR Corp.

The **CDC** disk drive is also interfaced directly to the AP. This was made possible **by** use of a Programmable Input Output Processor (PIOP) provided **by FPS.** The PIOP is actually a microprocessor which handles all protocol between the two devices.

The **CDC** disk drive has a **80** megabyte storage capacity. The disk controller was developed **by** Systems Industries Corp. In addition to providing control from the AP, the controller is also connected to the PDP-II/34. However, this link was not utilized for the SPANS development effort.

### Display Generation Unit

The display generation unit consists of a Grinnell System GMR27 display controller, a CONRAC QQA17 high resolution black and white raster display monitor, a joystick cursor control unit, interface to the **DEC** PDP-11/34 computer, and hardcopy device.

Functionally, the Grinnell display controller accepts graphics commands from the PDP-11/34 and provides a video input signal to the CONRAC monitor. The Grinnell display controller contains two 1024 x **I** 1024 bit memory planes. One is used for graphics and one for annotation.

Interface to the 11/34 is through a DEC DRlB direct memory access interface.

The video output (RSI70) of the Grinnell is daisy chained through the CONRAC monitor and a Tektronix 4632 video hardcopy device. By pressing a button on the hardcopy device, any display on the CONRAC may be hardcopied in seconds.

2-9

t de la companie de la companie de la companie de la companie de la companie de la companie de la companie de la companie de la companie de la companie de la companie de la companie de la companie de la companie de la com

**A** joystick cursor control unit works in conjunction with the Grinnell display control to provide  $x-y$  input to the  $11/34$  computer for frequency and amplitude measurements.

2.2. **SPANS** SOFTWARE DESCRIPTION

Software developed under the **SPANS** effort exists in five programming languages:

- o FORTRAN IV
- o PDP-11 ASSEMBLY
- o AP-120B ASSEMBLY
- o AP VECTOR **FUNCTION** CHAINER
- o PlOP ASSEMBLY.

The variety of programming languages was necessitated **by** the complexity of the hardware which involved three processors, the PDP-ll, AP-120B array processor and PIOP microprocessor which communicates with the **CDC** disk drive.

The **SPANS** mainline program which interprets user commands and loads programs into the appropriate processors is written in FORTRAN IV for ease of maintenance and modification. PDP-11 assembly language was used as required for input/output communication with the various devices. Programs for the AP-120B exist in AP-120B assembly language

and a higher level compiler known as the Vector Function Chainer (VFC). Most application programs were written using VFC which "chains" together several subroutine calls from a library of subroutines into a single subroutine call. This has the effect of minimizing overhead since each subroutine call takes a fixed amount of processing time in communicating between the AP-120B and the PDP-11/34. AP assembly was used to develop new library functions which were not available in the standard math library which is provided by FPS with purchase of a AP-120B. PIOP assembler was used to program the microprocessor to control the disk drive. Modifications were necessary to the standard PIOP software provided by FPS.

The SPANS software runs under DEC's RT11 version 3B single job monitor. RT11 was chosen over DEC's other operating systems because of the low overhead of the RT11 which provides increased throughput over an operating system such as RSX-lIM.

Software is "overlayed" since no one program can exceed 32K of memory including the operating system.

Operation of the SPANS software is similar to that of standard DEC commands. The user enters a command and one or more switch options. For example, if one types:

### RUN **SPANS**

the software responds with the following:

#### SPANS>

which signifies that **SPANS** is awaiting a command. The user might then type:

#### POW /LIN:90/HAN/-AV

to get a power spectrum display with **90** lines displayed, a hanning weighting and turn off ("-") the average function. These "switches" following the command are the manner in which optional parameters are specified or turned off. Default values are maintained for all switch options so that no command is ever erroneously executed without required parameter settings specified.

Tables of legal commands and switches are maintained in tables in the SPANS mainline program. Then tables are easily modified or extended to permit the addition of new commands with a minimum of effort.

**SPANS** software also provides for error checking and reporting. Errors such as illegal commands and options as well as hardware malfunctions are detected by the software to elliminate uncontrolled system "crashes."

#### SECTION 3

### SPANS DISPLAY CAPABILITIES

In this section we describe the various display options which are available to the SPANS analyst. First we will describe the individual commands and then describe a typical scenario which will demonstrate the power of the SPANS system.

### 3.1. SPANS COMMANDS

The following is a description of the SPANS commands. As mentioned in a previous section, the system has two modes of operation, on-line and off-line. When on-line and a display command is selected, digitizing to disk and display of data occur simultaneously. In the off-line mode data to be displayed is read from disk storage. All commands may be selected by typing the first three characters of the command on the operator console.

# WAVE

**A**

ř

*L I,-*

This command provides the user with a time domain or waveform **0** display on the CONRAC monitor. Switch options include the ability to select the number of waveforms displayed per display frame, local or absolute scaling, number of display points per line and waveform averaging. A typical display is shown in Figure 3-1.

 $\|u^{\lambda}\|_{\mathcal{C}}\|_{\mathcal{C}}\|_{\mathcal{C}}\|_{\mathcal{C}}\|_{\mathcal{C}}\|_{\mathcal{C}}\|_{\mathcal{C}}\|_{\mathcal{C}}\|_{\mathcal{C}}\|_{\mathcal{C}}\|_{\mathcal{C}}\|_{\mathcal{C}}\|_{\mathcal{C}}\|_{\mathcal{C}}\|_{\mathcal{C}}\|_{\mathcal{C}}\|_{\mathcal{C}}\|_{\mathcal{C}}\|_{\mathcal{C}}\|_{\mathcal{C}}\|_{\mathcal{C}}\|_{\mathcal{C}}\|_{\mathcal{C}}\|_{\mathcal{$  $\frac{1}{\sqrt{2}}$ START TIME: 0: 0: 0:0000<br>STOP TIME: 0: 0: 0:0000 **THE/LINE=0.0192E-01** 

Figure 3-1 Waveform Display

POWER

This command provides the user with a frequency domain or power spectrum display on the CONRAC monitor. Sampled time waveforms are transformed into the frequency domain using the Fast Fourier Transform (FFT) algorithm. The power spectrum is then computed as the magnitude squared of the complex FFT output. The display then is power versus frequency. An excellent discussion on the FFT can be found in [1]. This paper also touches on some of the problems associated with digital spectral analysis such as "aliasing".

Options include the ability to change the number of spectra displayed in one frame, the size of the FFT, the number of spectra to average, display scale and frequency range displayed. Windowing options include rectangular or the Hanning window. The Harming window is used to suppress sidelobes in the vicinity of strong spectral lines at the expense of increased mainlobe width. A tutorial on windowing techniques can be found in [2]. In this paper the need for windows is made clear and several window types are compared. A sample spectrum display is shown in Figure 3-2.

# FET

The FFT option provides the user with a frequency domain display on the CONRAC. However, mlike the Power spectrum option described above,

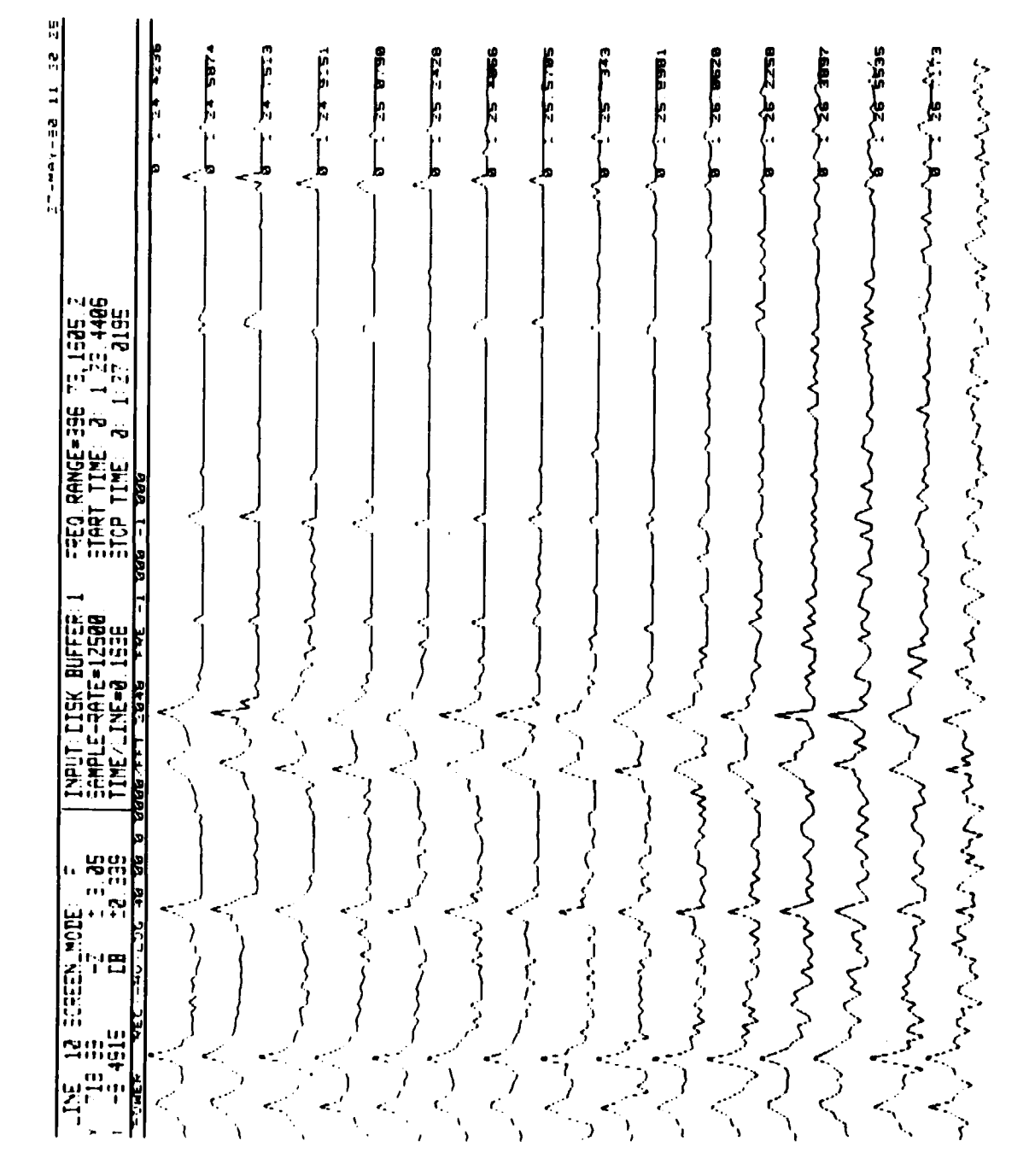

Figure 3-2 Power Spectrum Display

j

the output of the FFT algorithm itself and not the magnitude squared function is displayed. Options include the ability to change the number of spectra displayed and the FFT size. The operator must also choose to display either the real part or imaginary component of the FFT. Hanning weighting is also available with this option.

# AUTO

This command provides the user with an autocorrelation display where the vertical axis corresponds to the degree of correlation and the horizontal axis corresponds to a time delay or lag. The autocorrelation function is most often used in the computation of the power spectrum since the power spectrum is defined as the fourier transform of the autocorrelation function. It is a measure of the similarity or coherence between a signal and a delayed replica of the signal.

The autocorrelation function can be used to identify periodicities in the data. For example, for a sine wave input, the autocorrelation would also be repetitive showing a high degree of correlation at lags equal to the period of the waveform. In the case of white noise, a high degree of correlation is found at zero lag only with the remaining lags showing little correlation. For a more detailed discussion of the autocorrelation function see for instance **[3].**

**3-5**

**"这个人,我们不知道你们不知道你们不知道你们不知道你们不知道你们不知道你们不知道你们**不知道你们不知道你们不知道你们不知道你们不知道你们不知道你们不知道你们不知道你

Available options include the ability to change the number of autocorrelation functions displayed, the number of lags displayed and the number of points of the input waveform to consider. A typical autocorrelation display is shown in Figure 3-3.

### HISTOGR

This command provides the user with a time domain histogram of the input signal amplitude levels. The horizontal axis of the display represents amplitude levels or bins. The vertical axis corresponds to the number of samples which fall into each amplitude bin. A histogram is most often used to estimate the amplitude distribution of an input waveform. When computed continuously at fixed intervals in time, the histogram is a good way of locating high amplitude events or identify saturation of a signal in an analog-to-digital converter.

Options include the ability to change the number of histograms displayed, the number of bins displayed, the range of the histogram, the number of waveform samples to be considered for each histogram calculated and the vertical scale of the histogram. A sample histogram display is shown in Figure 3-4.

## DIGITIZE

The Digitize command provides the capability to digitize signals on-line without presenting a display on the CONRAC monitor. Input data samples are stored in a disk file designated by the SPANS operator.

**3-6**

V - -- - -

I

Figure 3-3 Autocorrelation Display

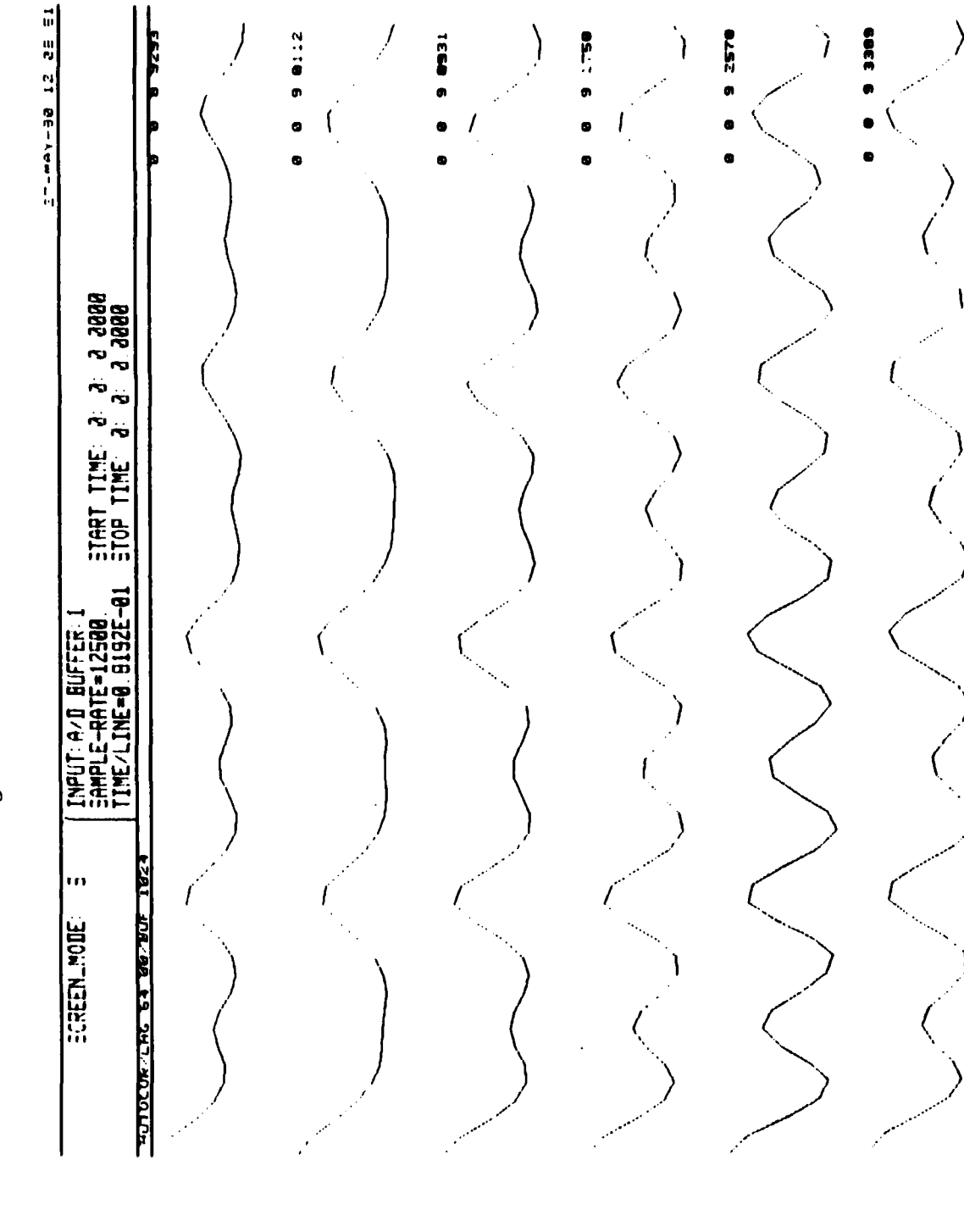

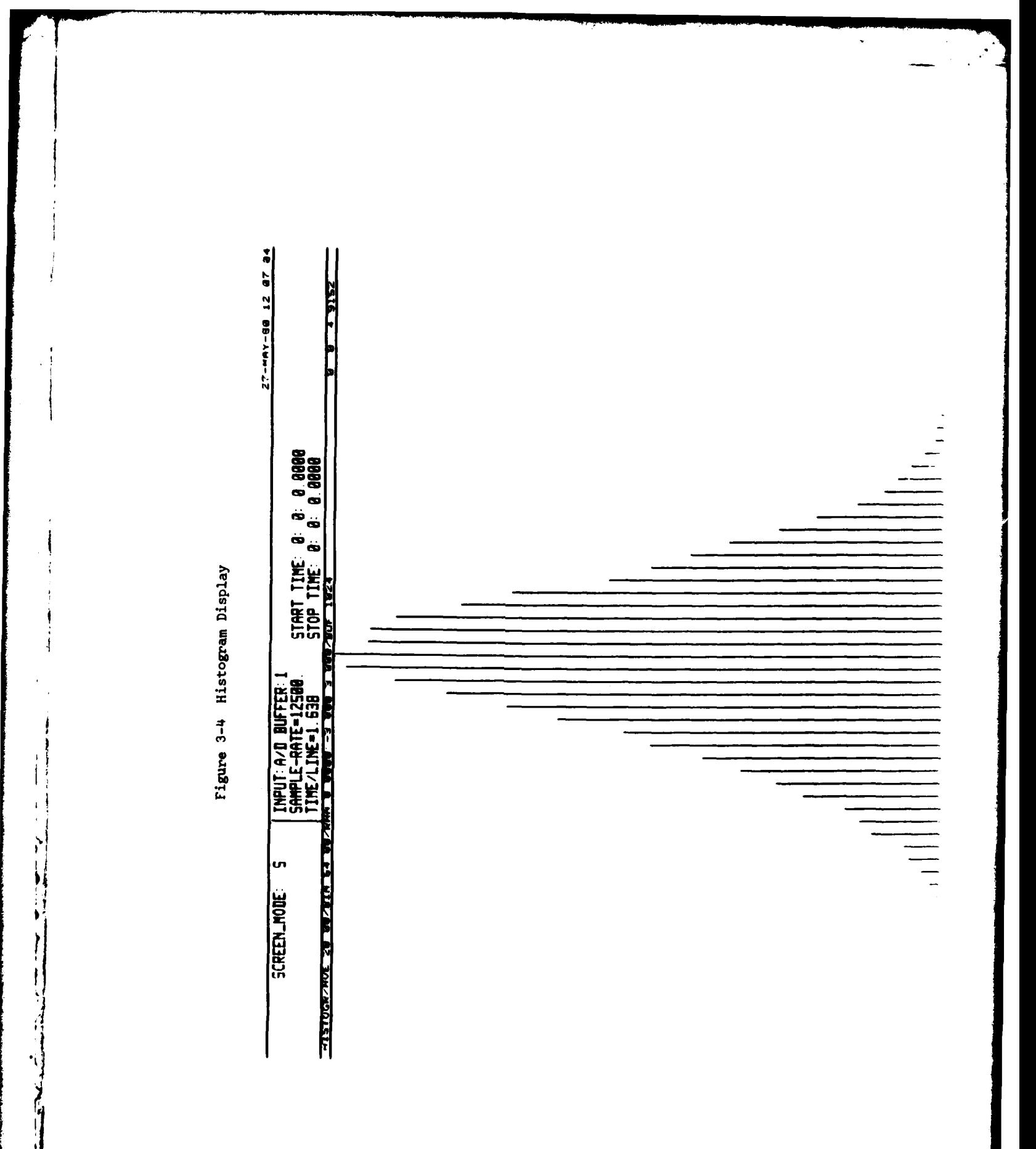

 $3-8$ 

 $\omega_{\rm{c}}$  .  $\bar{a}$   $\ddot{\cdot}$ 

 $-1$ 

 $\ddot{\cdot}$ 

When this command is selected, digital data previously stored on disk is output to a digital-to-analog converter to recreate the analog input signal. This allows the operator to listen to waveforms which have been digitized. In the future this option may be selected to listen to processed data as well as the raw digital data. The operator can select the playback speed which can be different from the digitized speed and can also choose to repeat the sample n times.

# **SET**

This is a utility command which is used to set system parameters without simultaneous display generation. In addition to switch options related to commands described above, there exists several additional switches which are useful for functions such as setting the position of the clock on the screen, purging disk files, changing default parameters and selecting display mode (e.g. dots or vectors). These switch options might normally be set with the **SET** command.

# EXIT

Ŋ

This command is selected to exit from the **SPANS** software and return control to the RT11 monitor.

PLAY

### **3.2.** TYPICAL **SPANS** SCENARIO

This section is intended to give some insight into how **SPANS** can be used to solve a problem typical of that normally encountered **by** the FTD operator. An example is given in which a portion of an analog recording is input to **SPANS** on-line. While data is being input, a Power Spectrum is displayed. The **SPANS** operator is looking for spectral lines in a particular frequency band. When the line appears, the **SPANS** capabilities are exercised so that accurate measurements may be made on the signal of interest.

Assuming that the operator has powered up the system, booted the RT11 operating system and entered the correct data and time, he then runs the **SPANS** program with the following command:

**"RUN SPANS"**

**SPANS** then makes itself known **by** outputting the prompt:

### 91 **"SPANS>"**

to the VT-100 display. Assuming that input is to come from an analog tape, the operator must mount the tape on the recorder and patch in the data channel, time code channel and reference signal for the clock (if available). Signal levels should be adjusted so that the input to the ADC does not exceed  $+$  20 volts peak-to-peak.

The operator might then type in the following command:

"SET /SAM:l2500/ONL:5/STA:0:3:5/STO:0:3:20/TS"

The "SET" command allows the operator to set up system parameters without actually executing a program. In this example, the "SAM" switch tells the system that a sample rate of 12,500 samples per second will be used for digitizing. It is important that this value agrees with the actual clock rate since the software has no other way of knowing what the clock was set to. **If** the value of "SAM" does not agree with the true clock rate, all frequency and time scales displayed will be in error. The next switch input "ONL:5" tells the system that we will be processing on-line and that data is to be recorded in disk buffer 5 (7 are available). The "STA" and "STO" switches define the start and stop times of the event to be processed (assuming time code has been recorded on tape). In the example, all data between 0 hour, **3** minutes and 5 seconds and 0 hour, 3 minutes and 20 seconds will be processed. The "TS" switch signifies that automatic control of the analog tape recorder is desired.

Processing and display is next initiated by the command:

"POW /LNE:O/-RE"

s. . ...

The "POW" command signifies that a power spectrum display is to be generated. The "LNE:O" switch is input to obtain a linear local line scaling thus overriding the default logarithm scaling option. The "-RE" switch is used since we will be exercising several power spectrum options. When this switch is used and the operator halts execution (with the ^F command) then control is not returned to the **SPANS** prompt but to the POW prompt. Thus the operator does not have to rerun the command "POW" on successive command lines; only the new switch options. Also, local switch options are not preserved if exit is made to the **SPANS** prompt. Once the command is executed, the analog tape recorder is automatically searched for the start time of **0:3:5.** When the event is found, data is digitized and displayed in the form of a power spectrum on the **CONRAC** display. Default values for number of liner per display frame and FF size are used since they were not specified in the **"POW"** command line. Figure **3-5** is a typical display.

The operator views the display on-line. When a spectral line appears as is shown in Figure **3-5,** he may decide to freeze the display and measure the frequency of the line with the aid of the crosshair cursor. To freeze the display the operator types the "Control" and "F" keys simultaneously  $(°F)$ . The display stops as does the analog recorder. The cursor is turned on and the vertical cursor is aligned with the spectra line of interest as shown in Figure **3-6.** The frequency of the line as displayed in the upper left corner of the display is 2,978<br>Hz. Resolution is + or - 3 Hz.

 $\sum_{i=1}^{n}$ 

Power Spectrum Display Figure 3-5

 $\ddot{\phantom{0}}$  $\frac{1}{2}$  $\frac{1}{2}$  $\mathbf{i}$  $\mathbf{i}$ 

 $\overline{\mathbf{I}}$ 

 $\pmb{\mathfrak{t}}$  $\mathfrak{t}$ 

Ĵ,  $\begin{array}{c} \rule{0pt}{2ex} \rule{0pt}{2ex} \rule{0pt}{$  $\ddot{i}$ 

 $\begin{array}{c} \frac{1}{2} \\ \frac{1}{2} \\ 1 \end{array}$ 

 $\lambda$ 

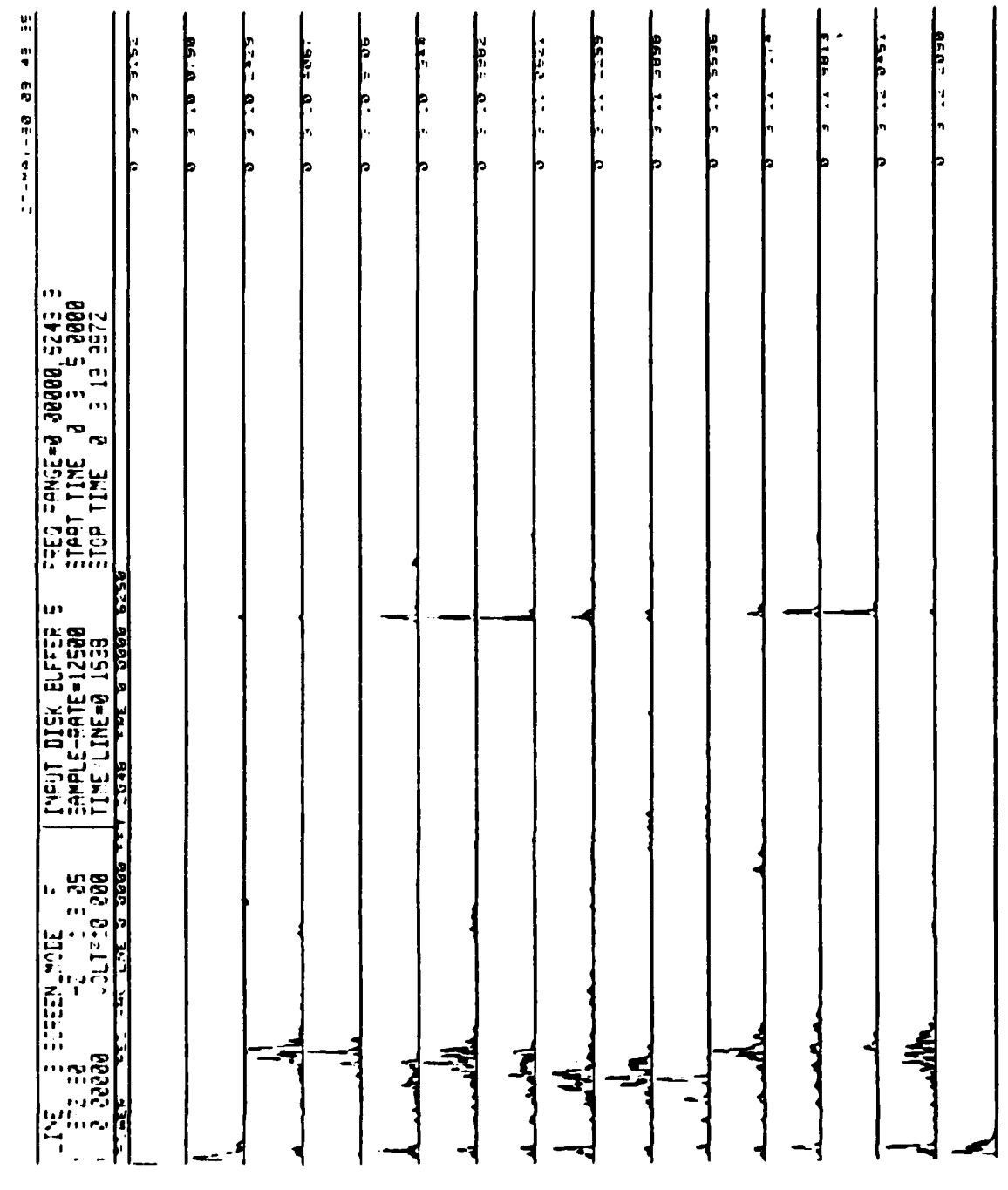

 $\frac{1}{3}$ 

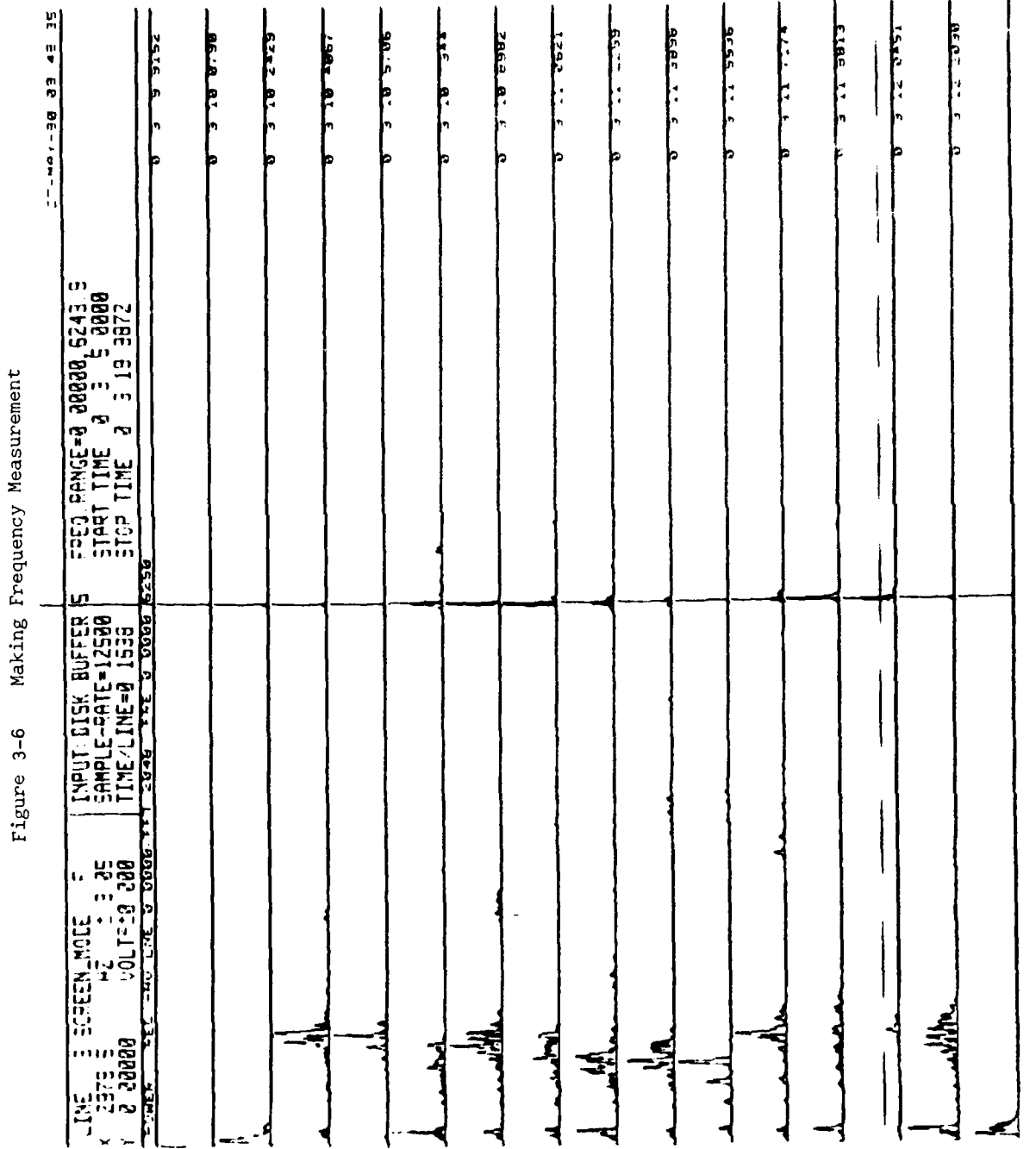

 $\frac{1}{2}$  $\ddot{\phantom{0}}$ 

 $\mathbf{I}$ 

 $\bigg\}$  $\frac{1}{2}$ 

> į  $\overline{1}$

The operator next decides to go off-line to process the segment of data containing the line in more detail. He types another ^F to get back to the "POW" prompt and then types the following:

"/OFF:5 /FRE:l0:0"

The "OFF:5" switch tells SPANS that we wish to go off-line and process data in disk buffer 5. The "FRE" switch was used so that frequencies less than **10** Hz would not be displayed. This was used because a strong DC component was interfering with the display scale. In this example the operator wants to review all data in disk file number 5 and mark the start and end times of the spectral line with the cursor. He could accomplish this task just as easily by changing the start and stop times with the "STA" and "STO" commands respectively.

Display of the data then takes place. This time when the line appears, the operator types a "^E" to freeze the display, aligns the horizontal cursor with the start line of the event, the vertical cursor to the left of the line and types an **"L"** (see Figure 3-7). This marks the begin time and frequency of the lines. Once "L" is entered, the display then continues to scroll up as shown in Figure 3-8. The operator detects the end of the event at time  $0:3:12.2090$  and types a " $E$ " to again stop the display. He then realigns the cursor to mark the end time and end frequency and then types an "L" to record the cursor posi- **'1** tion. Start and end times and frequencies are now remembered by SPANS.

 $\left\vert \mathbf{e}\right\vert$  $\frac{1}{2}$ BARE .  $\frac{4555}{255}$ Eles L.L. 5222.01 |<br>|-30.5 Q.  $\frac{1}{2}$ 86.40 C. سنفع **CRASH 27.5 LESSA LLL**  $5 - 3357$ **Residents ZBEE BY** IS ED BE-Yow-71 þ. ŀ ŀ. ł. I. h Į., I٠ ŀ۰ I٠ b **TREQ PANGE=5 1035,6243.3**<br>START TIME 0 3 5.0000<br>STOP TIME 0 3.19.3072 **ARRAIT DISK BUFFER STARF**<br>| TIME/LINE=<mark>\$ 12508</mark><br>| TIME/LINE=\$ 1630<br>| TYPIT TYPE110 00 0 0000 ؚ<br>ڲڐ<br>ڲ **Arith** ÷ É, **N** ई  $\overline{\phantom{a}}$  $\rightarrow$ f, -1 ₹

**Service Corporation Control** 

Marking Begin Time and Frequency Figure 3-7

 $\begin{array}{c} \begin{array}{c} \begin{array}{c} \end{array} \end{array} \end{array}$ 

 $\mathfrak{g}$  $\frac{1}{2}$ 

 $\begin{array}{c} \frac{1}{2} \end{array}$  $\overline{1}$  $\mathfrak{f}$ 

2007年1月1日, 1998年

▐

 $3 - 16$ 

 $\sim$   $\sim$ 

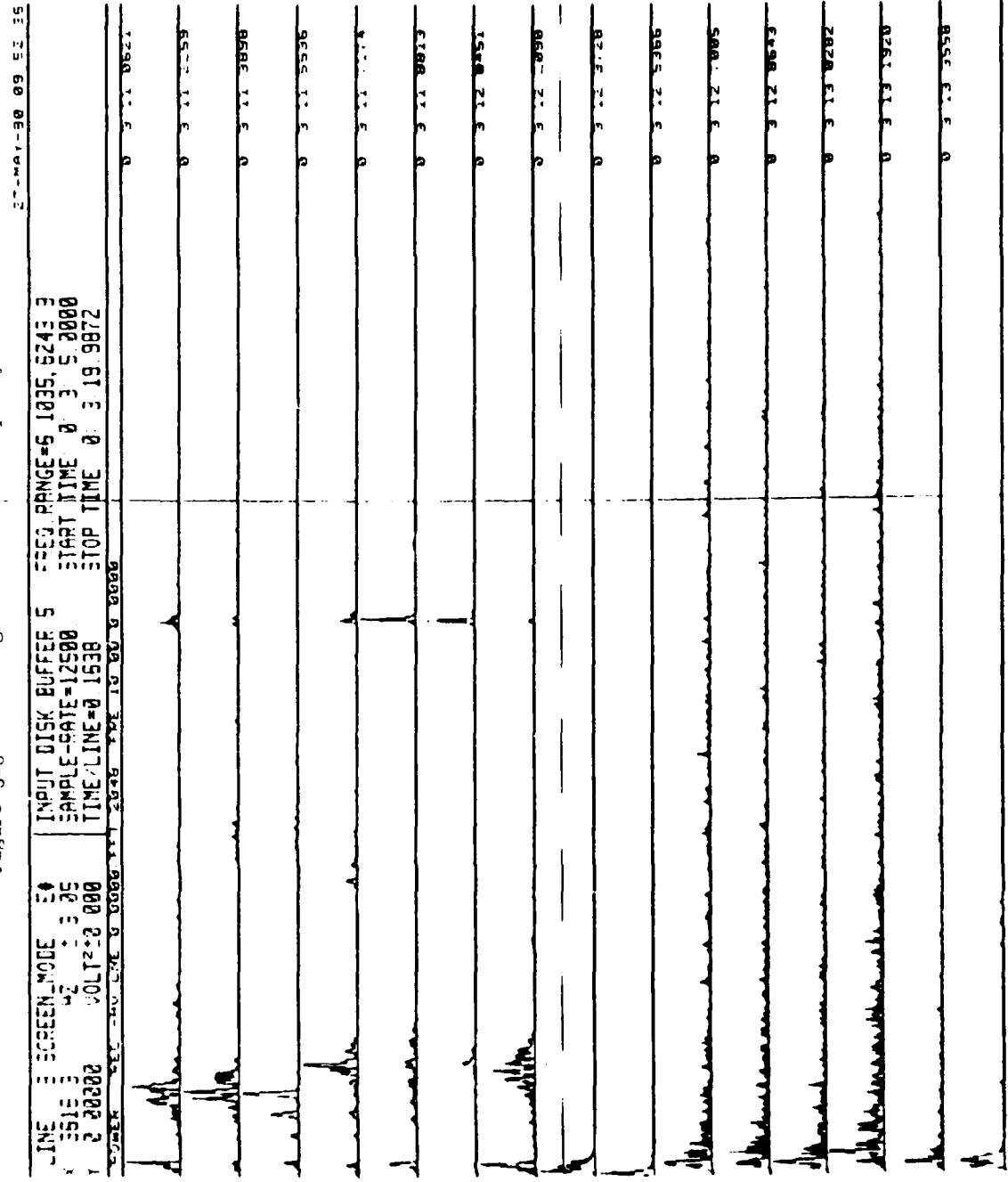

Marking End Time and Frequency Figure 3-8

 $\ddot{\cdot}$ 

 $\overline{\mathbf{1}}$ 

 $\begin{array}{c} 1 \\ 1 \\ 2 \\ 3 \end{array}$ 

 $\mathbf{v}^{\dagger}$ 

 $\bullet$ 

 $\mathcal{L}$ 

 $\frac{1}{2}$ 

 $\mathbf{i}$ 

 $\overline{\phantom{a}}$ 

Ž

I

To check the start and end time markings, the operator then types a "^F" to stop the current display and then types the following:

a van die k

### "/EST/EET"

**I**

 $\mathcal{L}$ 

The *power* spectrum is then redispliyed tut this time Estimated Start Time (EST) and Estimated End Time (E.T) as designated by the cursor is used and only the spectra containing the line of interest is displayed as shown in Figure 3-9.

The operator then wishes to display only those frequencies between the start and end frequencies. This is accomplished by typing "^F" and the following:

"/FRE: **-1:-l"**

The result is shown in Figure 3-10.

To enhance signal over noise, all spectra are then averaged together as shown in Figure **3-11** by typing a ":F" and the following:

## **"/AVE:** -1/LIN: 1"

To obtain the averaged spectrum on a logarithmic scale with a 40 db dynamic range displayed and referenced to the peak the user types "^F" and the following:

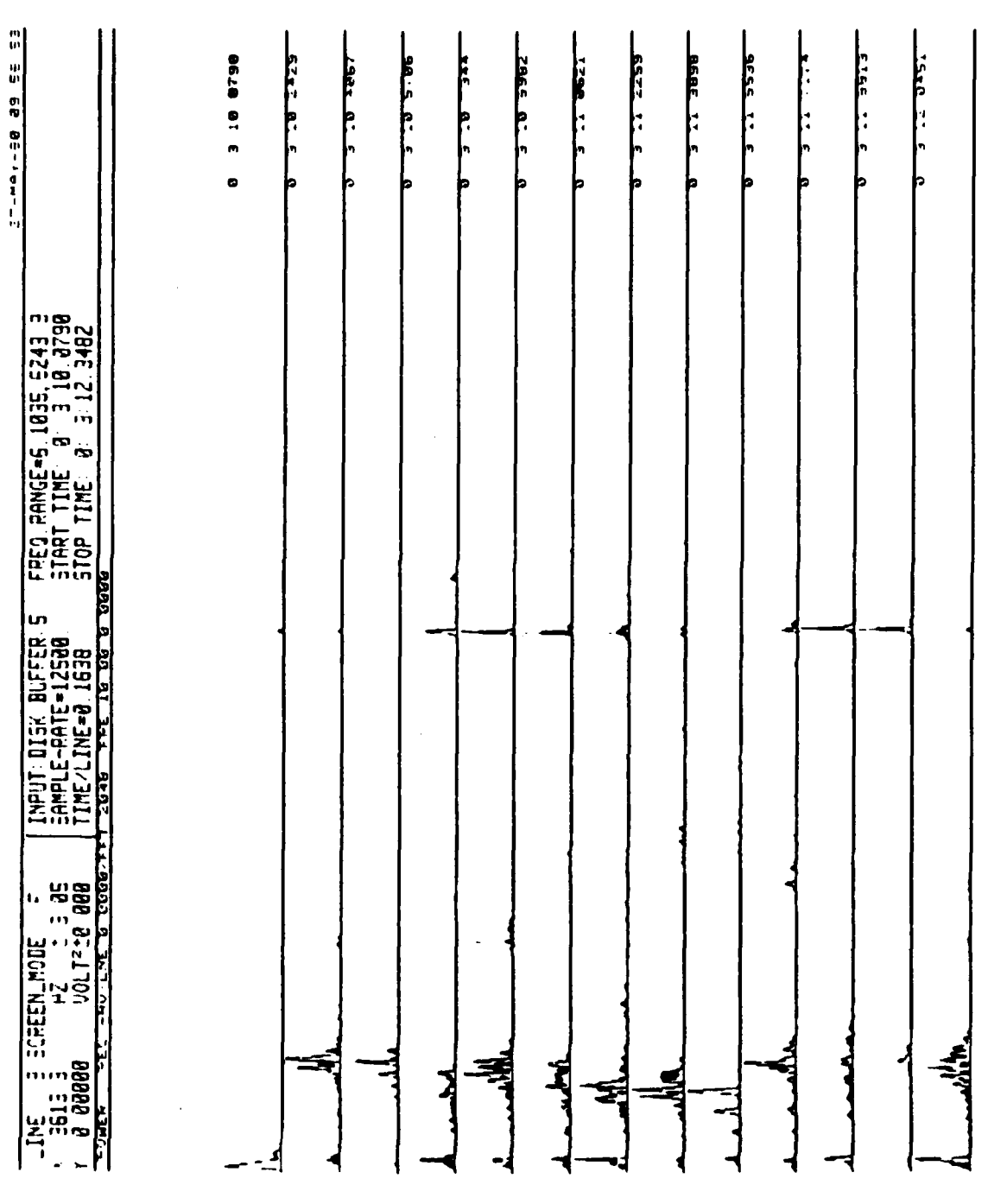

 $\ddot{i}$ 

Power Spectra Display Between Begin and End Times Figure 3-9

 $\begin{array}{c} \bullet \\ \bullet \\ \bullet \end{array}$  $\frac{1}{4}$  $\mathbf{I}$  $\mathbf{I}$ 

 $\frac{1}{4}$ 

ţ

计算符

 $\epsilon_1^4$ 

 $\sum_{i=1}^{n}$ 

 $\bullet$ 

 $\frac{1}{\pi}$ 

Power Spectra Display Between Begin and End Times and Frequencies Figure 3-10

 $\ddot{\phantom{a}}$ 

 $\frac{1}{4}$ 

 $\mathbf{y}$ 

֧֧֧֧֓֕֕֕֕֝<br>֧֛֧֛֧֧֧֧֧֧֦֧֧֦֧֧֧֧֧֧֦֧֦֧֦֦֧֦֧֧֧֦֧֦֧֚֓֓֬֓֕֓֬֬֩֕֓֬֩֓֬֓֓֬֓֓֬֩֕֓֩֬֩֓֬֓֬֓֬֬֩֓  $\blacklozenge$ 

Ì

**III**<br>基本

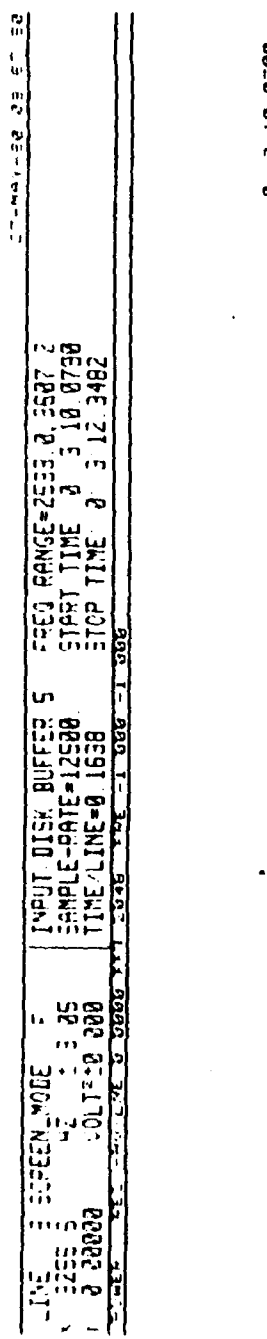

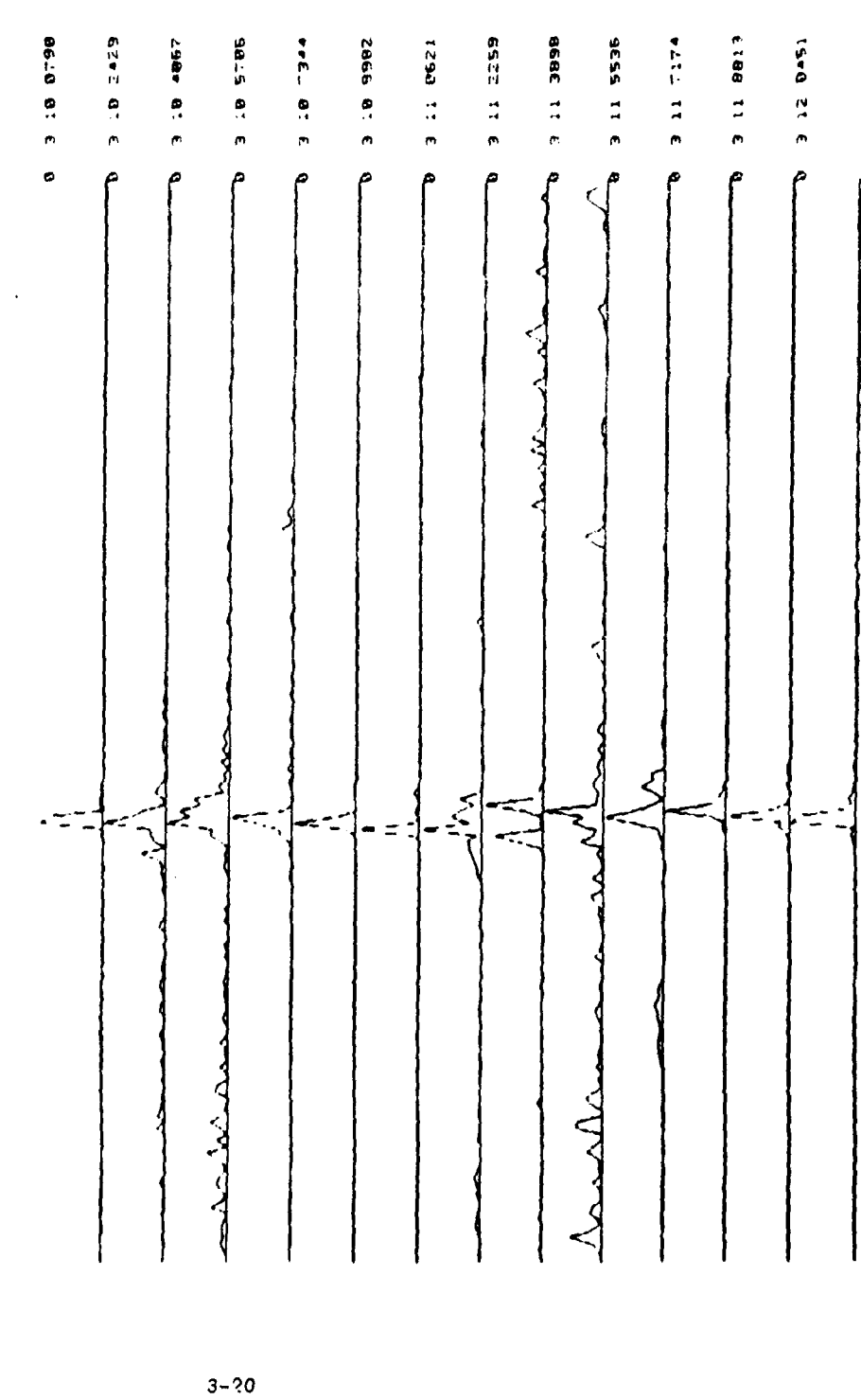

 $\sim$   $\sim$ 

المراديد بالمعاصرين

ومعاملت

 $\sim$   $\sim$ 

 $\mathcal{L}^{\text{max}}(\mathbf{x})$ 

j,  $\ddot{\phantom{0}}$  $\bar{\beta}$ 

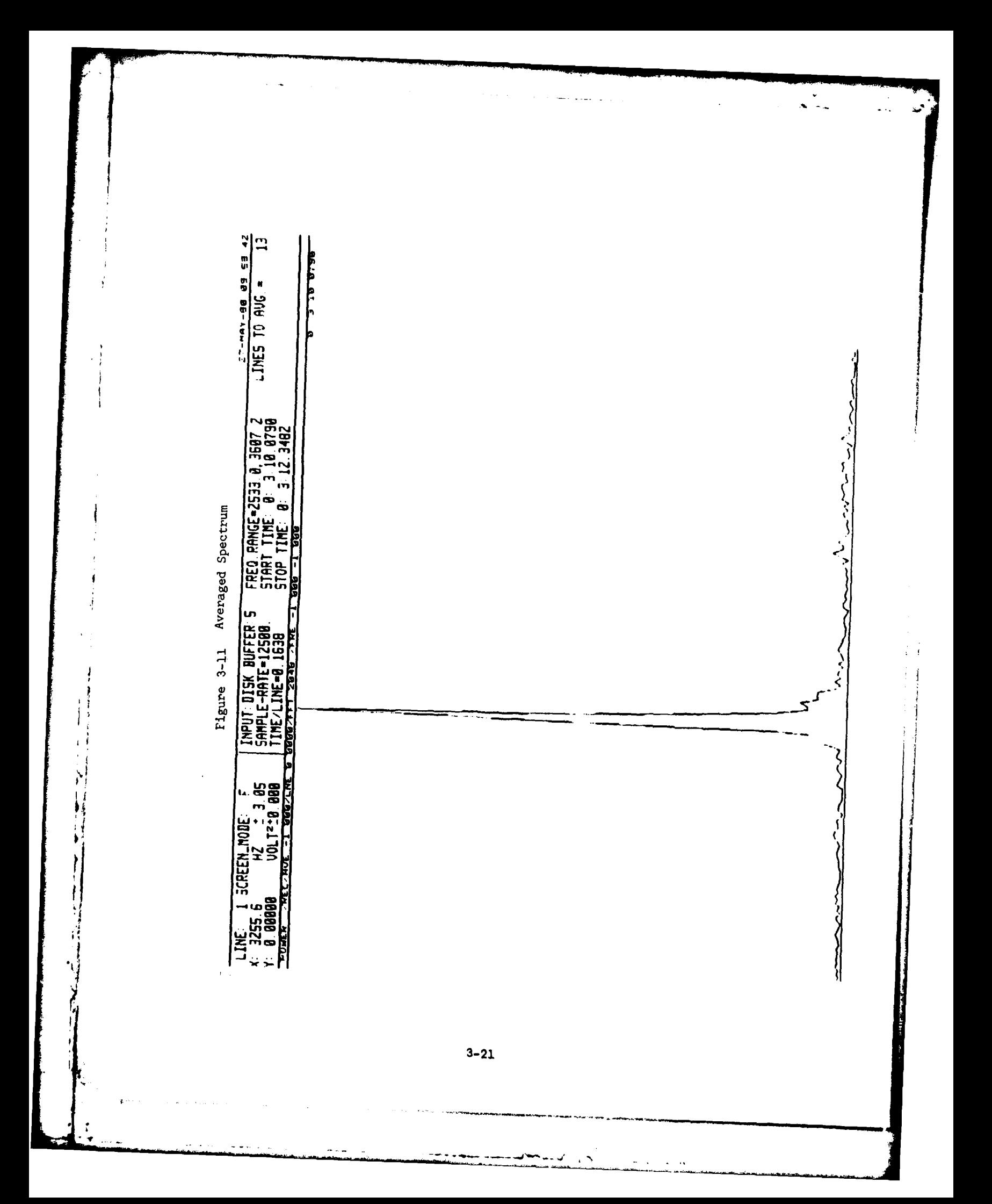

"/LOG: 40: 0"

The result is shown in Figure 3-12.

To obtain more frequency resolution, the operator then selects a larger FFT size. He types "^F" and:

"/FFT: 8192"

**i**

As shown in Figure 3-13 frequency resolution is now **+** or - 0.7 Hz.

To see how far down in amplitude the spectra line is from the other components he then types "^F" and:

### "/FRE: 0: 0/FFT: 2048/RET"

The zeros entered in conjunction with the "FRE" switch signify that the maximum bandwidth be displayed. A smaller FFT was used to allow display of the entire bandwidth. The result is shown in Figure 3-14. The cursor is turned on and the horizontal cursor is aligned with the spectral line. As indicated in the annotation at the top left corner of the display, the peak is down only **2.7** db from a speech related peak. The "RET" switch provides return to the SPANS prompt with the completion of the current command.

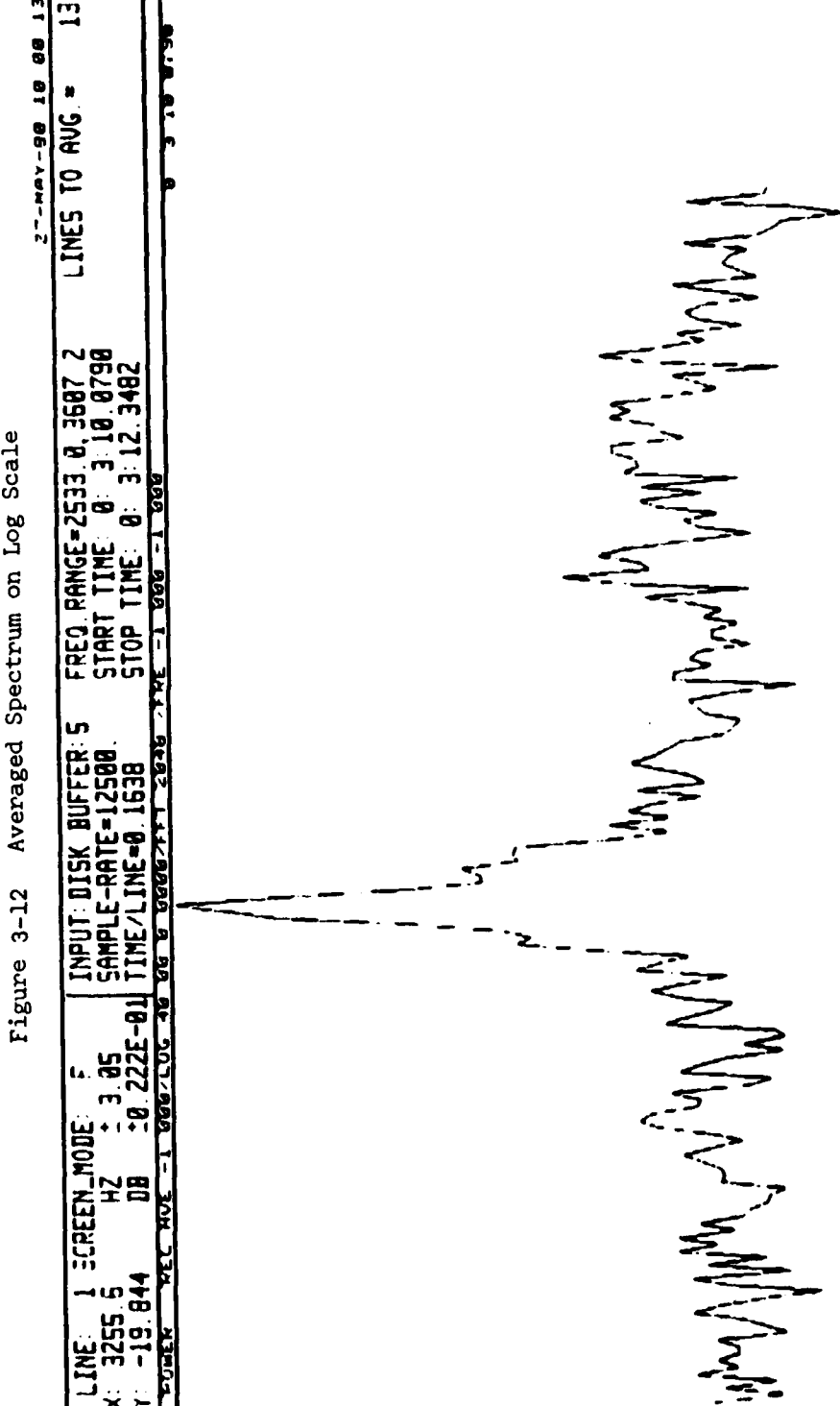

Ť

 $3 - 23$ 

 $\boldsymbol{\checkmark}$  $\mathbf{r}$ 

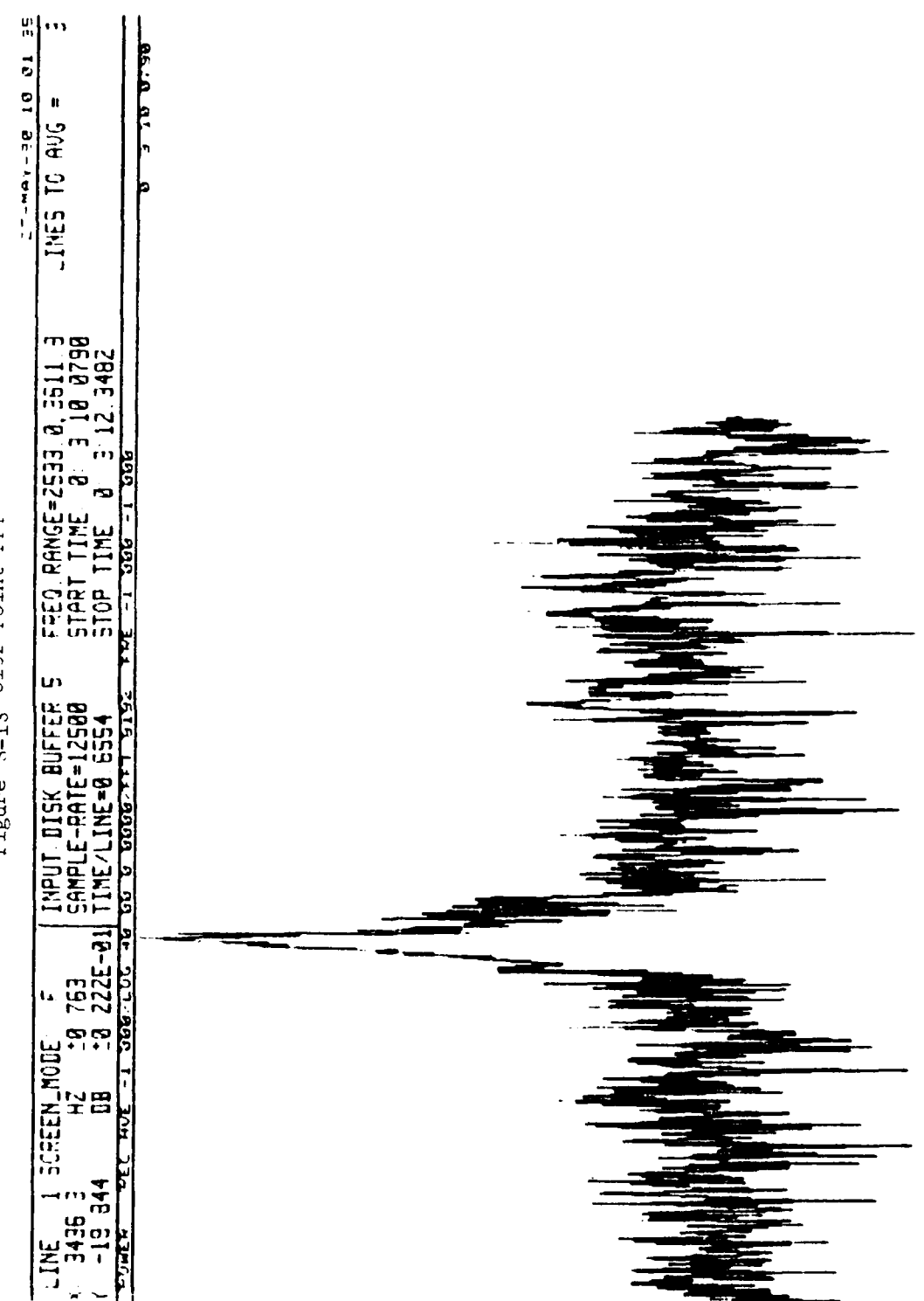

Figure 3-13 8192 Point FFT

 $\mathbf{r}$ 

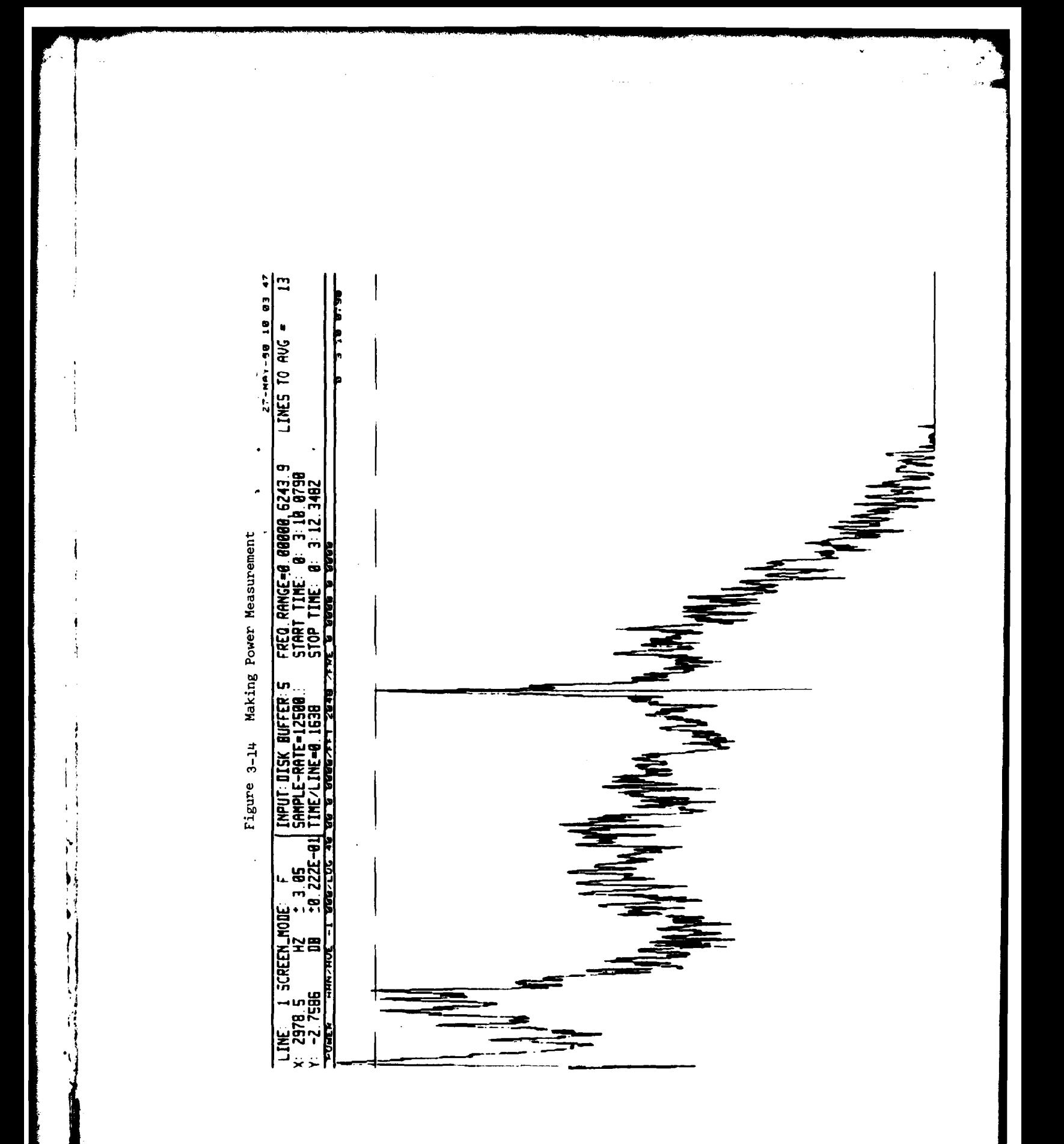

 $3 - 25$ 

كعارب  $\mathcal{L}$ 

 $\ddot{\cdot}$ 

At this time, the operator has completed the spectrum analysis and wishes to listen to the event. Since the "RET" switch was entered in the last command line, a "<sup>-</sup>F" will return control to the "SPANS" prompt. To listen to the digital event, the operator then types:

### "PLA /EST/EET"

All data between the start and end times previously entered by the cursor is then played back at the digitized rate through the digital-toanalog converter (DAC). Assuming that the DAC output is appropriately filtered and patched to the speaker Channel B, the event will be heard through the speaker.

Once the event has been heard, return is made to the "SPANS" prompt. Exit from SPANS is then accomplished by input of the command:

"EX"

**i'"EX"**

#### SECTION 4

### **SPANS** REPORTS

This section gives a brief introduction to the various reports generated during the course of the **SPANS** development effort.

# Reliability and Maintainability Analysis for Exploratory Advanced Development Model

This report presented the results of a reliability and maintainability analysis performed as required under this effort. The reliability analysis was performed in accordance with MIL-STD-756A entitled "Military Standard Reliability Prediction." The maintainability analysis was performed in accordance with Procedure IV of MIL-STD-472 entitled "Maintainability Prediction."

# Operating Hazard Analysis

This report identified the safety considerations associated with personnel, procedures and equipment involved in the operation of **SPANS.** 'his analysis was performed in accordance with Paragraph **6** of DI-H-3278.

### Test Plan/Procedures

This report described a plan for testing the operating characteristics of the **SPANS** system to verify that the Statement of Work was met. The tests were divided into two parts, hardware tests and software tests. Preliminary tests were run at PAR prior to delivery of **SPANS.** Final testing was then successfully completed at FTD following installation.

### Operating and Maintenance Manual

This manual describes the detailed oper-ting and maintenance procedures required to run and maintain the SPANS equipment. The manual is divided into seven sections. Section **1** presents an overview of SPANS. Section 2 presents detailed system specifications and functions of individual equipments making up the system. In Section 3, all information necessary for unpacking and installing the equipment on site and detailed instructions for repacking equipment for shipping are given. Section 4 provides "turn-on" and calibration procedures as well as describing the various user commands and display options. Section 5 describes preventative maintenance procedures, software diagnostics and a trouble shooting chart for recognizing, isolating, and repairing minor malfunctions. In Section 6, hardware developed by PAR as well as modifications made by PAR to commercial hardware are described. Finally, Section 7 consists of system layouts, schematics, and wiring diagrams necessary for operation and maintenance of SPANS.

## Program Documentation

 $\sum_{i=1}^{n}$ 

Program documentation consists of a programmers' maintenance manual and detailed program write-ups for each program unit. In the programmers'

manual, a high level flowchart of **SPANS** is described. Each box of the flowchart then refers to a specific program unit which is numbered for easy reference.

j

 $\mathcal{E}$ 

 $\sum_{i=1}^{n}$ ľ

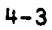

# REFERENCES

- **1.** Bergland, G.D., "A Guided Tour of the Fast Fourier Transform," IEEE Spectrum, Vol. 6, pp 41-52, July 1969.
- 2. Harris, F.J., "On the Use of Windows for Harmonic Analysis with Discrete Fourier Transform," Proc. IEEE, Vol. 66, No. 1, January 1978.
- 3. Ziener and Tranter, "Principles of Communications," Houghton Mifflin Company, Ch. 2, pp 46-50 and pp 224-230.

ř

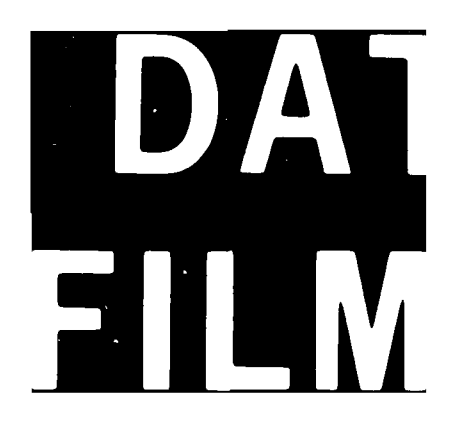